## [存储配置](https://zhiliao.h3c.com/questions/catesDis/1562) **[王超逸](https://zhiliao.h3c.com/User/other/156412)** 2022-11-30 发表

## 组网及说明

当前Primera 版本, OS 4.4.1。仲裁机操作系统, RHEL8.6

1.Primera兼容性, HPE 3PAR OS3.3.2及以上版本。 2.Quorum Witness 5.0主机操作系统兼容性, RHEL8.3及以上

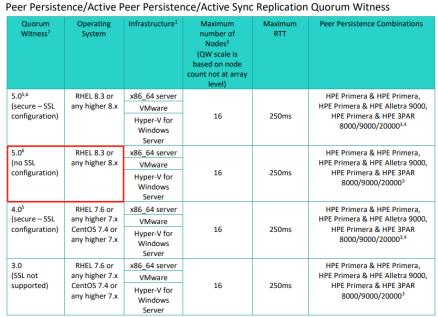

3. 确保没有主机防火墙服务阻止相应端口:对于 Quorum Witness 5.0.x,加密连接方式使用的默认端 口为 8443。在配置为非加密客户端连接时,Quorum Witness 5.0.x 使用的默认端口为8080

配置步骤 1. 以root用户登录仲裁服务器,将Quorum Witness软件的iso文件拷贝到仲裁机。 [root@ootpa ~]# ll total 5400 -rw-------. 1 root root 1036 Nov 28 2021 anaconda-ks.cfg -rwxrwxr-x. 1 redford redford 5519360 Nov 30 00:42 HPE\_Storage\_Quorum\_Witness\_5.0.000\_QR48 2-11628.iso -rw-r--r--. 1 root root 1476 Nov 28 2021 initial-setup-ks.cfg 2. 挂载Quorum Witness软件的镜像文件: [root@ootpa ~]# mount -o loop HPE\_Storage\_Quorum\_Witness\_5.0.000\_QR482-11628.iso /mnt mount: /mnt: WARNING: device write-protected, mounted read-only. [root@ootpa ~]# cd /mnt [root@ootpa mnt]# ls 'HPE Quorum Witness 5.0 ALA.pdf' qwserv-5.0.002-1.el8.x86\_64.rpm 3. 使用rpm命令安装Quorum Witness软件的rpm包: [root@ootpa mnt]# rpm -ivh qwserv-5.0.002-1.el8.x86\_64.rpm Verifying... ################################# [100%] Preparing... ################################# [100%] Updating / installing... 1:qwserv-5.0.002-1.el8 ################################# [100%] Expected file is missing: /usr/local/etc/cert.pem Expected file is missing: /usr/local/etc/cacert.pem Configure certificate files and start qwserv service with: systemctl start qwserv See Quorum Witness User Guide for complete instructions. 4. 把Quorum Witness软件配置成非加密方式: [root@ootpa mnt]# cp /usr/local/etc/qwserv/qwserv.cfg.sample /usr/local/etc/qwserv/qwserv.cfg [root@ootpa mnt]# cat /usr/local/etc/qwserv/qwserv.cfg {"ssl":false} [root@ootpa mnt]# systemctl restart qwserv 5. 验证qwserv服务已正常运行: [root@ootpa mnt]# systemctl list-units | grep qwserv qwserv.service loaded active running Quorum Witness server daemon [root@ootpa mnt]# 6. 开放防火墙的8080端口,确认防火墙的zones. # firewall-cmd --get-active-zones 把8080端口添加到防火墙: # firewall-cmd --zOne=public --add-port=8080/tcp --permanent 重新加载防火墙: # firewall-cmd --reload 7. 在主备存储端验证到仲裁服务器的联通性: cli% setrcopytarget witness check <witness\_IP>

如果存储和仲裁服务器联通正常,则会看到如下信息: Connectivity check passed

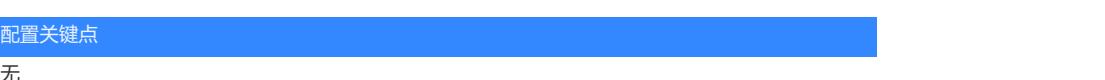

无